## I PRIMI PRODOTTI GRAFICI

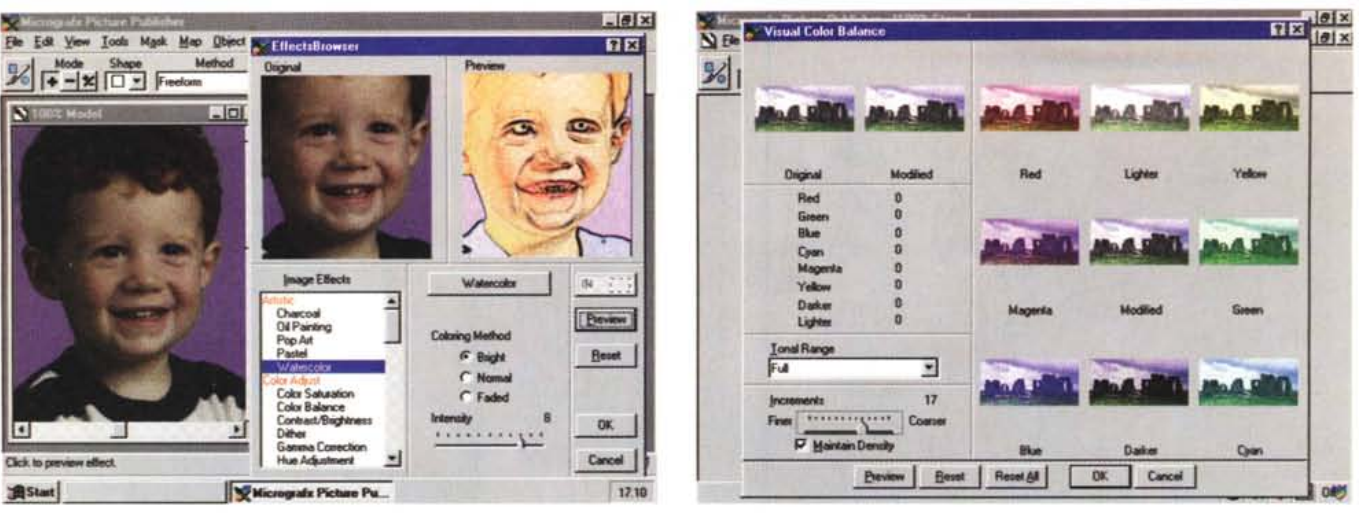

Figura 4 - Micrografx Picture Publisher per Windows 95 - Effetto acquarello.

Anche la Micrografx approfitta dell'uscita di Windows 95 per impostare una nuova strategia tecnologica, in quanto ha individuato i sistemi operativi e i filoni di prodotti da seguire, e commerciale, in quando ha individuato quali pacchettizzazioni dei propri prodotti offrire ai propri clienti. Sono stati messi in cantiere anche altri<br>prodotti che si affiancheranno ai suoi bestseller, c zie e soprattutto i prodotti. Qui vediamo uno degli effetti speciali di Picture Publisher... tipici di un pittore.

#### Figura 5 - Micrografx Picture Publisher per Windows 95 - Controlli... in tutte le direzioni.

Diciamo subito che i 32 bit si sentono. In un prodotto dedicato al trattamento delle immagini BitMap, al fotoritocco, ecc. sono attivabili una serie di effetti speciali che agiscono in varia maniera sui singoli pixel delle immagini. In certi casi il tempo necessario per applicare un dato effetto, specie se si tratta di un effetto che modifica l'aspetto della immagine (ad esempio un effetto di tipo pittorico), diventa molto lungo. Il nuovo motore a 32 bit, lo riduce sensibilmente. In alcuni casi si può eseguire un controllo delle possibili varianti di un intervento.

fatto una serie di acquisizioni: nel marzo 1991, la Astral con il suo PicturePublisher, definito la «camera oscura» elettronica, e nel maggio 1992 la Roykore, specializzata in programmi per i diagrammi di flusso.

E questi due filoni, oltre a quello della grafica di tipo Drawing, specifico di Micrografx con i pacchetti Draw e Designer, sono quelli su cui punta maggiormente ora la casa americana.

I prodotti corrispondenti sono Designer, ABC Flowcharter e PicturePublisher. Altri filoni su cui sta lavorando Micrografx sono la grafica per bambini e quindi prodotti Home, specializzati per classe di età (come i Lego, Duplo, Lego System, Lego Technic) e i prodotti di servizio come convertitori, raccolte di ClipArt, ecc.  $M<sup>2</sup>$ 

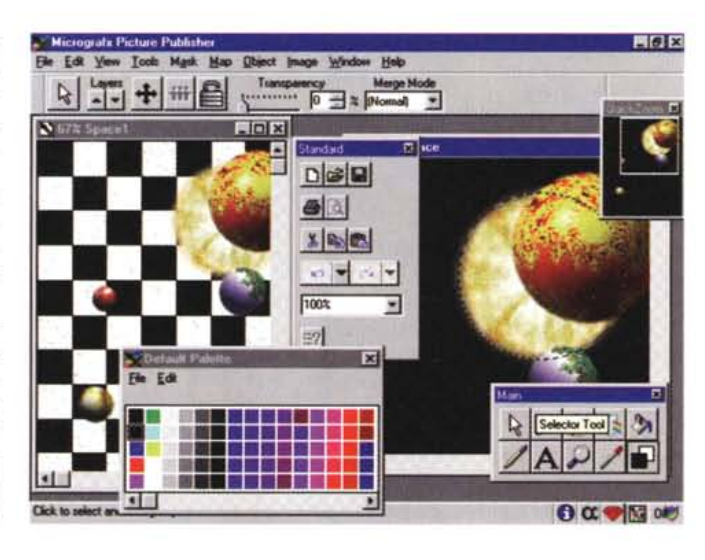

Figura 6 - Micrografx Picture Publisher per Windows 95 - Al lavoro sulle immagini.

Vediamo un utilizzo un po'... pacchiano dello strumento Mask. con il quale abbiamo sostituito allo sfondo nero del cielo un'irreale quadrettatura. Il tutto contornato da cornici. finestre con comandi. e tutto quanto Windows 95 mette a disposizione.

## C'è anche la Lotus

### di Francesco Petroni

a Lotus Corporation, pur essendo impegnata nelle grandi manovre insieme all'IBM, continua a proporre pacchetti software, ora anche per Windows 95. Le novità che vi presentiamo, ancora in anteprima ed in inglese, sono due. La prima è la nuova versione del famoso Freelance Graphics, prodotto di grafica generica che ha avuto già due vite, la prima sotto DOS, ed era un prodotto di tipo Drawing con buone ca-

ratteristiche anche nella sua sezione Charting, e la seconda sotto Windows, in cui sono state implementate soprattutto funzionalità di Presentation.

Ecco la nuova versione per Windows, il cui nome dovrebbere far riferimento all'anno di uscita e non ad un progressivo di versione (quello assegnato alla Beta e che appare sulla cornice della finestra di Windows 95). Il secondo prodotto è il Word Pro per Windows

95, prodotto di word processing molto evoluto (il nome scelto non è casuale) ed innovativo che sostituisce l'Ami Pro 3.1, che ha avuto una vita sufficientemente lunga (ne ricordiamo la prima versione per Windows 2.x, quando era ancora della SAMNA).

Ovviamente, quanto prima vedremo anche Approach (che abbiamo avuto già modo di apprezzare in una ristretta presentazione alla stampa) e Lotus 1-2-3.

ANTEPRIMA

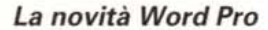

Word Pro è il nuovo word processor della Lotus, pensato per un lavoro di «squadra». Molte delle caratteristiche di Word Pro derivano da quelle del precedente prodotto Ami Pro 3.1, che esce di scena, dopo tanti anni di servizio. Le novità, rispetto a quest'ultimo sono:

- adozione delle InfoBox. Finestre di Dialogo non modali (rimangono sempre a galla) dalle quali si settano tutte le proprietà di un dato elemento selezionato. Se l'elemento ne permette tante, queste vengono suddivise in pagine attivabili dalle linquette.

- nuova Interfaccia Utente sensibile al contesto. Menu e Smarticons si adequano alla situazione logica e quindi al tipo di elemento selezionato. In caso di selezione multipla, ad esempio un testo in una frame, SmartIcons contiene le icone proprie di Testo e di Frame.

- adozione del quick menu, legato al tasto destro del mouse,

- adozione di due tipi di Smartlcons, quelle universali (Nuovo, Apri, Salva, ecc.) e quelle sensibili al contesto (relative al testo, relative alle cornici, ecc.),

- migliorata la gestione degli Stili, che ora possono definire ulteriori caratteristiche.

- migliorati gli SmartMaster, che sono i Modelli in cui vengono memorizzate, oltre che gli Stili (ogni stile ha un nome), anche le caratteristiche della pagina, e eventualmente dei contenuti.

- documentazione in linea ridisegnata. Presenta anche una serie di aiuti del tipo «come faccio a» che appaiono in finestre di Help che indicano i passi da

compiere per eseguire i vari comandi. Questa feature si chiama Ask the Expert (chiedi all'esperto),

- possibilità di incorporare qualsiasi elemento in qualsiasi altro elemento, ad esempio una Tabella in una cella di un'altra Tabella,

- Undo illimitato, anzi no, limitato a 32.000 passi indietro. Il livello è personalizzabile, va ridotto per fare economia di memoria

- Spell-Checker Visuale ed Interattivo e nuovi strumenti di correzione più effica-CI.

- introduzione della Divisione inseribile in un documento quando occorra creare una discontinuità nel suo interno, ad esempio brani del documento formattati in maniera differente dal resto. Le varie divisioni sono contraddistinte da Tabs. Anche le divisioni possono essere strutturate in più livelli,

- introduzione della Sezione, ulteriore discontinuità all'interno del documento e gerarchicamente inferiore alla Divisione

- gestione delle Versioni del Documento, con eventuale possibilità di regolare gli accessi da parte dei vari utenti della rete

- funzione di Comparazione di due versioni dello stesso documento, che produce un documento in cui eventuali paragrafi differenti vengono riportati ambedue

- Finestre di Dialogo non modali, con lo

Figura 1 - Lotus Word Pro per Windows 95 -Il successore di Ami Pro 3.1

Word Pro sostituisce il vecchio Ami Pro che. dopo molti anni in cui ha avuto varie versioni (e due padroni), lascia il servizio attivo. Word Pro va considerato il suo successore sia per motivi di mercato lè il Word Processor della Lotus, mentre prima lo era Ami Pro, entrerà nella Suite '95, ecc.) sia per motivi funzionali. Sono molte le sue funzionalità ereditate da Ami Pro, anche se Word Pro è ben più evoluto e parte subito a 32 bit.

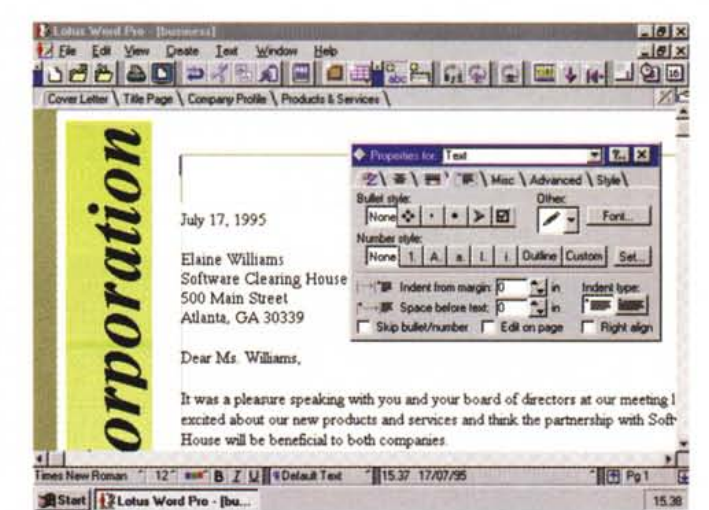

**HOR**  $-161x$ **Z** Ele - Edit Ym 369

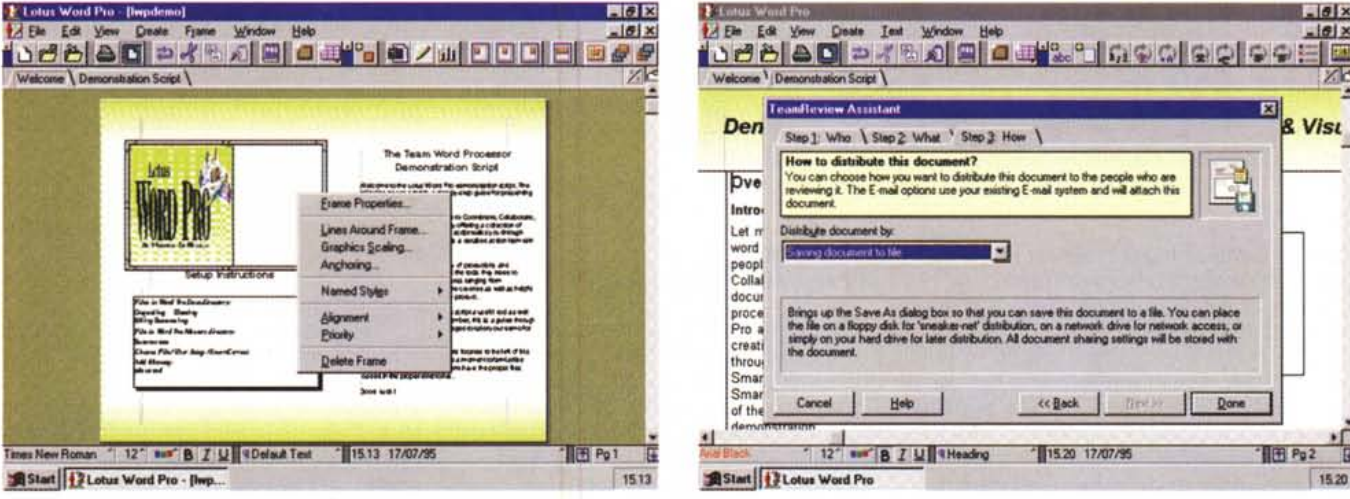

Figura 2 - Lotus Word Pro per Windows 95 - Vista operativa a tutta pagina.

.<br>Vediamo l'utilizzo del Quick Menu, la Barra di Stato arricchita di nuovi strumenti, la possibilità (è una novità) di suddividere il documento in Divisioni, identificabili tramite le Linguette. La divisione permette di creare documenti molto compositi.

Figura 3 - Lotus Word Pro per Windows 95 - Chi, cosa, come.

La Lotus definisce il suo Word Pro un word processor adatto ad un gioco di squadra (team), in contrapposizione con un word processor normale, più adatto ad un uso individuale. Molte sono le funzionalità che confermano questa definizione. Qui vediamo una Box, di tipo Autocomposizione, in cui vengono indicate le modalità con le quali distribuire un documento ai vari componenti della squadra.

#### C'È ANCHE LA LOTUS

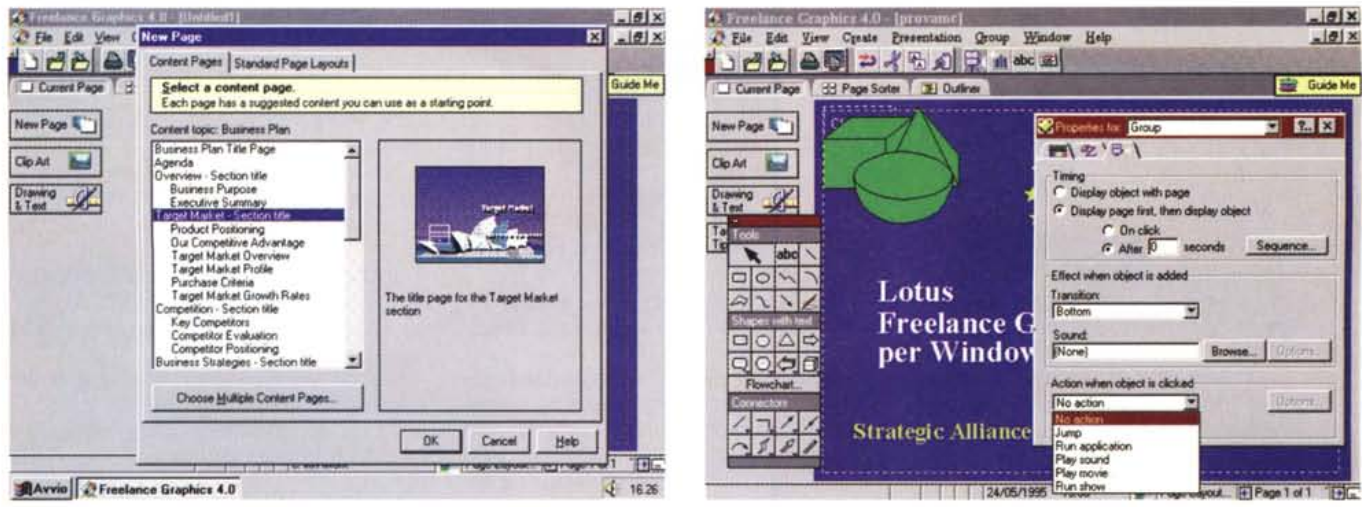

#### Figura 4 - Lotus Freelance per Windows 95 - Scelta del tipo di pagina.

Buona parte delle funzionalità di un prodotto di grafica di tipo Presentation deve mirare a far perdere meno tempo possibile all'utilizzatore, che in genere non è un disegnatore, ma un oratore che prepara da sé il proprio materiale per la sua presentazione. In Freelance 95 sono disponibili vari campionari con varie tipologie di Slide preconfezionate. Tali campionari riguardano il contenuto della Slide e non i suoi aspetti estetici che, al solito, sono impostabili tutti insieme in uno Slide Master. Ci sembrano ben sfruttati i nuovi oggetti Windows. Qui vediamo una Box a Linguette.

#### Figura 5 - Lotus Freelance per Windows 95 - Effetti di transizione.

L'utilizzatore sceglie il Modello di Presentazione, in genere si tratta di modelli standard aziendali, poi sceglie il tipo di pagina, e alla fine... deve lavorare un po'. Deve scrivere il testo della Slide, operazione che si può eseguire sfruttando il concetto di segnaposto. Sulla sinistra possiamo notare la presenza di una ricchissima barra degli Strumenti, ben dotata in termini di elementi primitivi, anche di tipo 3D. Altra operazione da compiere, alla fine della costruzione delle varie Slide, è il loro assemblaggio con la scelta del metodo di passaggio da ciascuna Slide alla successiva. E anche possibile inserire nella presentazione dei pulsanti che fanno salti ad altre slide oppure che eseguono... qualcosa di eseguibile.

- Intervento sul testo e

Outline, ambiente in

lare un testo scritto al-

operazioni estetiche.

Sulla destra una veduta

del Golfo di Napoli con

ClipArt accessibile dal-

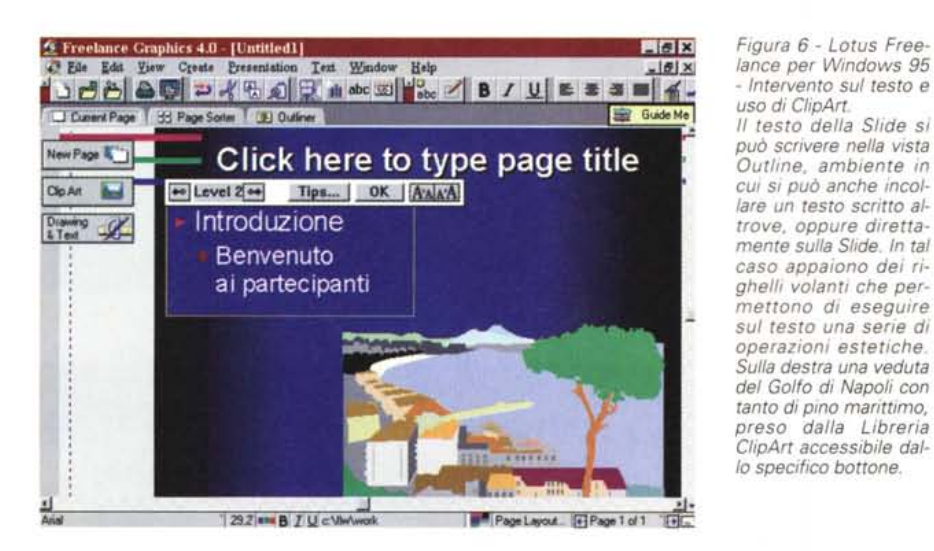

SpellChecker, Find e Replace, Controllo delle Revisioni, Mail Merge, ecc., - varie possibilità di associare annotazioni ad un testo,

- possibilità di esportare anche in formato HTML per Internet (come Freelance Graphics, più adatto quando le pagine di Internet debbono essere prevalentemente grafiche),

- tracciamento di linee di evidenziazione.

- adozione di un nuovo linguaggio Lotus Script (non più quello di Ami) con il quale scrivere Macro. Si può usare il Registratore di Macro,

- molte altre novità, che vedremo in occasione della prova.

## Le novità in Freelance Graphics '95

Possono essere sintetizzate in tre gruppi. Novità che favoriscono la produttività, quelle inerenti il lavoro in Team ed, infine, quelle che riguardano la programmabilità e l'integrazione con gli altri prodotti Lotus e Windows 95.

Riguardano il primo gruppo: - l'evoluzione della Tecnologia Smart Master, che permette di scegliere Modelli di Presentazione, Modelli di Slide, ecc. Quest'ultimi sono ora tantissimi e una volta scelto il modello desiderato, su di esso si opera con il metodo del segnaposto,

- adozione della tecnica delle InfoBox, standard nei prodotti della Lotus, che consiste in Box in cui vengono concentrate tutte le funzioni di gestione delle caratteristiche estetiche e funzionali dell'oggetto, attivabili per gruppo attraverso una specifica linguetta,

- nuovi strumenti per tracciare diagrammi,
- nuovi strumenti di disegno Draw,
- miglioramenti nelle funzioni manipolazione dei Testi,

- miglioramenti nelle potenzialità Multimediali,

- uso del Lotus Chart, condiviso con gli altri applicativi della casa. Questo contiene nuovi tipi di diagrammi, permette un controllo diretto dei dati numerici, con possibilità di loro modifica, ecc.

Per quanto riguarda il risultato finale della Presentazione ci sono nuove possibilità tra cui quella, interessantissima, di riversare la presentazione in un formato HTML, pronto per Internet.

Ci sono ovviamente altri miglioramenti meno esteriori.

Riguardano invece il lavoro di gruppo: - nuove potenzialità di integrazione in Lotus Notes,

- possibilità di realizzare Presentazioni lavorando in Team, con varie persone ognuna delle quali è responsabile di una certa parte del lavoro,

- migliorate possibilità nel portare slide da una presentazione ad un'altra.

Per quanto riguarda Integrazione e Programmabilità da citare l'adozione del linguaggio LotusScript condiviso con le altre applicazioni della Lotus, il supporto ad OLE 2.0, ed altro. MG

# **IL** MODO PIU' **INTELLIGENTE** DI **ACQUISTARE UN COMPUTER.**

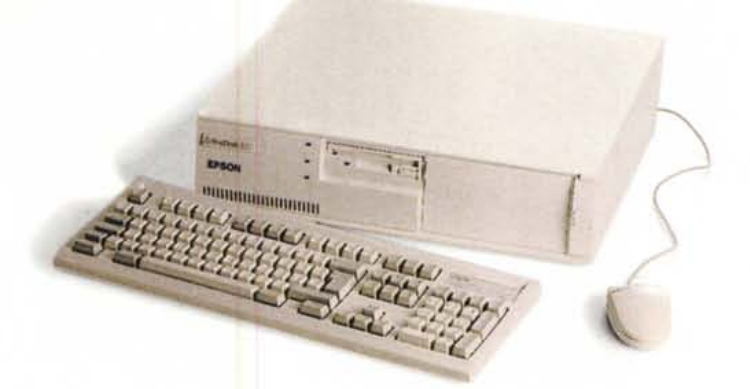

Chi passa diverso tempo davanti ad un monitor ha bisogno di diverse garanzie, sia sul piano della protezione sia su quello della qualità visiva. Difetti anche impercettibili, come la scarsa messa a fuoco o la distorsione dei pixel (soprattutto negli angoli) o magari il lieve sfarfallio dovuto alla bassa frequenza di refresh (compatibilmente con la scheda grafica) affaticano la vista, e possono alla lunga diventare dannosi. Per non parlare delle emissioni elettromagnetiche o delle cariche elettrostatiche, invisibilima non per questo meno pericolose. E' ora che impariamo a chiederei se il monitor che ei viene normalmente proposto "insieme" al computer sia veramente adatto (a noi, ai nostri collaboratori, o ai nostri figli). E' importante,

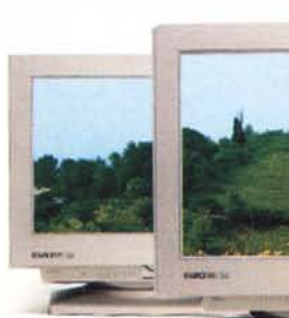

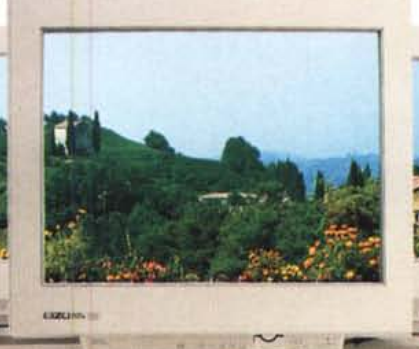

T 563 - 17"Tension Mask (O.25mm) 128Oxl024, 80 Hz n.i. T 662 - 20"

Tension Mask (0.30 mm) 128Oxl024, 80 Hz n.i.

F 764 - 21" Invar Shadow Mask (0.28 mm) 128Oxl024, 85Hz n.i.

Mask (0.28 mm) F 553 - 17" Invar 1024x768, 86 Hz n.i. Shadow Mask (0.28 mm) 1024x768, 86 Hz n.i.

F 351 - 15" Invar Shadow

 $~\vee$   $~\cdot$ .

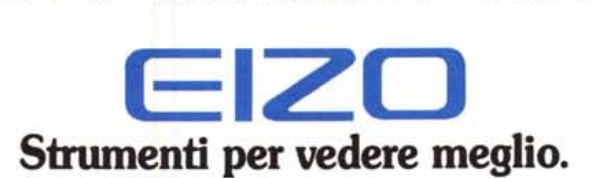

I monitor EIZO sono distribuiti da EPSON Italia S.p.A. 20099 Sesto S. Giovanni (Milano) - Viale F.lli Casiraghi, 427 - fax 02/2440750 Per sapere dove trovarli, chiamate il numero verde

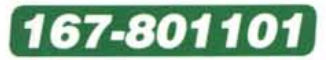

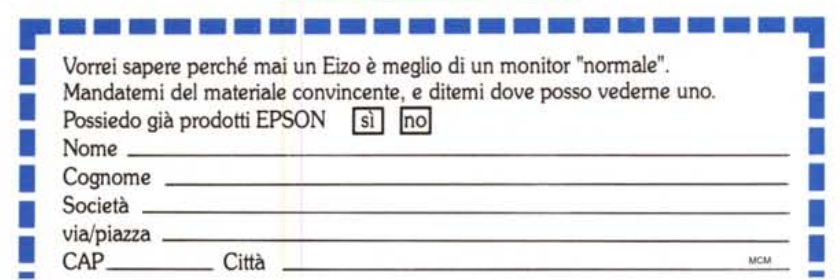